# **Process Management Toolkit**

The Process Management Toolkit (PMT) is a software suite used to configure and program the RDP180.

This stand-alone application is designed to run on a desktop or laptop computer and interface with the RDP180 over a network. This can be a closed network (desktop/laptop computer connected directly to RDP180's Ethernet port) or a local area network (connect to RDP180 using the IP address assigned to it by the network administrator).

PMT is designed for multiple platforms - Linux, Mac OS X 10.4 (or greater), and Windows XP (or greater) - and requires the Java 2 Platform, Standard Edition (J2SE) Java Runtime Environment (JRE) 1.4.2 or later.

## Logic Builder

Logic Builder is used to create the logical, ladder-based programs designed to manage complex control functions that run on the RDP180. These graphical programs are converted into logical I/O and auto controls, and are continuously scanned by the system. In traditional ladder logic, the values that flow along rungs and branches are strictly logical – 0 or 1. PMT's Logic Builder provides the extra flexibility of allowing rungs and branches to hold numeric values, including inputs from analog registers and the results of math operations, such as Add and Maximum. After a ladder logic diagram has been built and installed, you can use its logical I/O and auto controls in custom screens

PMT features the following modules:

- Logic Builder
- I/O Builder
- Screen Builder
- Screen Viewer
- Logical Memory Map

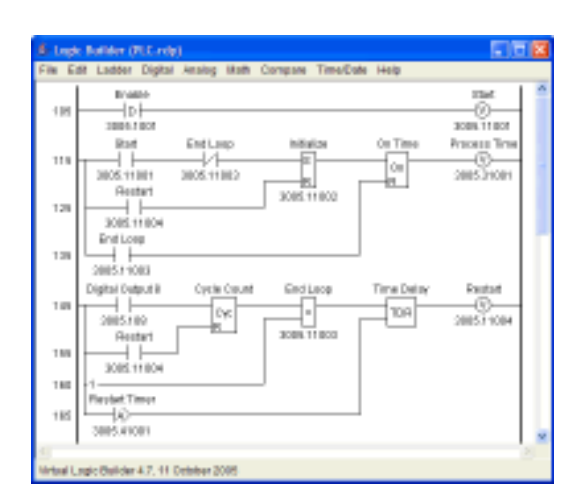

### I/O Builder

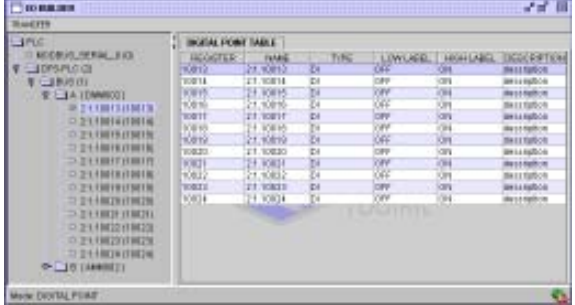

I/O Builder is used to configure communication parameters for the RDP180's serial ports. Use this modules to add and configure the devices that the RDP180 will interface with, including Modbus master and slave devices.

# Process Management Toolkit (PMT)

#### Screen Builder & Viewer

Screen Builder is used to create user interfaces to the RDP180 and the devices connected to it. These graphical screens can show you the status of a device (is the pump running or off? what is the tank's level?). They can also be used to control a device (click a button to turn a pump on or off; enter a value in an input field to force the tank to the specified level).

Built screens are viewed in PMT's Screen Viewer. By default, the last screen viewed will automatically be displayed the next time PMT is launched.

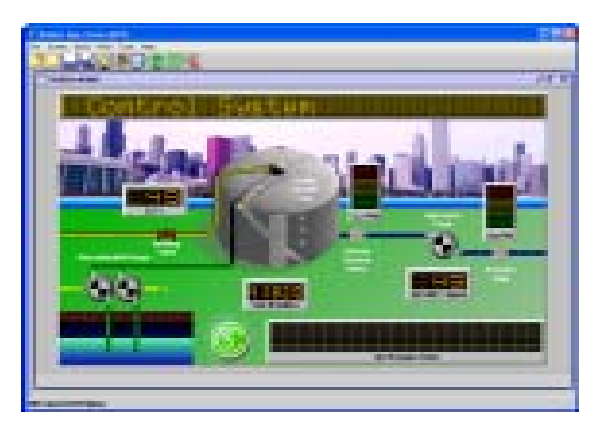

## Logical Memory Map

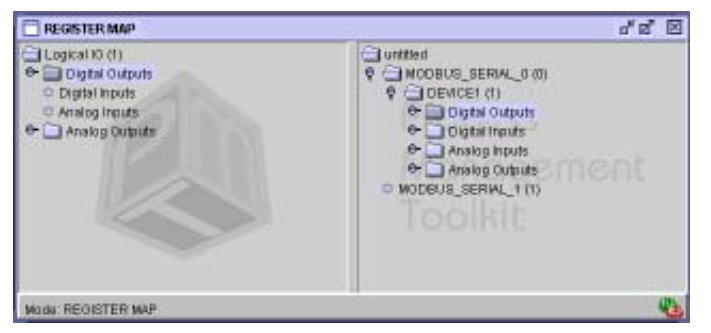

The Logical Memory Map is used to map all physical I/O to the correct register range in the RDP180's Logical Memory Map. By mapping all I/O to a common map using a common format, you are able to easily create logic for devices that use different communication protocols.

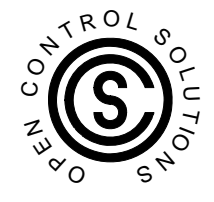

01/28/2009

**Ph:(321)435-5010 \* Fax:(321)259-4006 \* http://www.opencontrolsolutions.com \* sales@opencontrolsolutions.com**